# RSFC and FFC Open Forum: Part 2 July 30th, 2020

# Agenda

- 20/21 RSFC and FFC Membership
- Fulfillment Restart Checklist
- CSU+ Request Limits
- ILLiad Mail to Address
- ILLiad as a Partner of Last Resort
- CSU+ Quarantine Guidelines
- Q&A

# 20/21 RSFC and FFC Membership

#### Resource Sharing

- Natalya Magazino, (Chair), San Marcos
- Karla Salinas (Vice-Chair), Dominguez Hills
- Joe Gerdeman, Los Angeles
- Holly Richmond, San Luis Obispo
- David Rocha, Stanislaus
- Danny Soares, San Jose

#### **Fulfillment**

- Jamie Lamberti, (Chair), San Francisco
- Kim Wobick (Vice-Chair), San Bernardino
- Dawnelle Ricciardi, Sonoma
- Kari Grimm, Stanislaus
- Kelly Ann Sam, San Marcos
- Meta Hailu, East Bay

https://calstate.atlassian.net/wiki/spaces/URS/overview

https://calstate.atlassian.net/wiki/spaces/ULMSA/overview

## **Fulfillment Restart Checklist**

The Fulfillment Restart Checklist details Alma configurations and workflow recommendations for restarting services after closure.

https://calstate.atlassian.net/wiki/spaces/ULMSA/pages/1283522710/Fulfillment+Restart+Checklist

Recommendations for Reopening and Quarantining Items

https://calstate.atlassian.net/wiki/spaces/ULMSA/pages/1283424395/Recommendations+for+Reopening+and+Quarantining+Items

Please contact a member of the FFC to suggest changes list or recommendations.

## Time to Reshelve

The Time to Reshelve function turns on a message in Alma and Primo giving an approximate expectation about when the item will be reshelved. The message in Primo can be customized.

Role Required: General Administrator or Fulfillment Administrator

Alma Customizations:

https://calstate.atlassian.net/wiki/spaces/ULMSA/pages/1283522604/Define+Time+to+Reshelve

# **CSU+** Request Limits

#### Role Required:

- General System Administrator
- Fulfillment Administrator

#### Configuration Path:

Library doing RS→ Fulfilment→ Physical Fulfillment→ Terms of Use and Policies

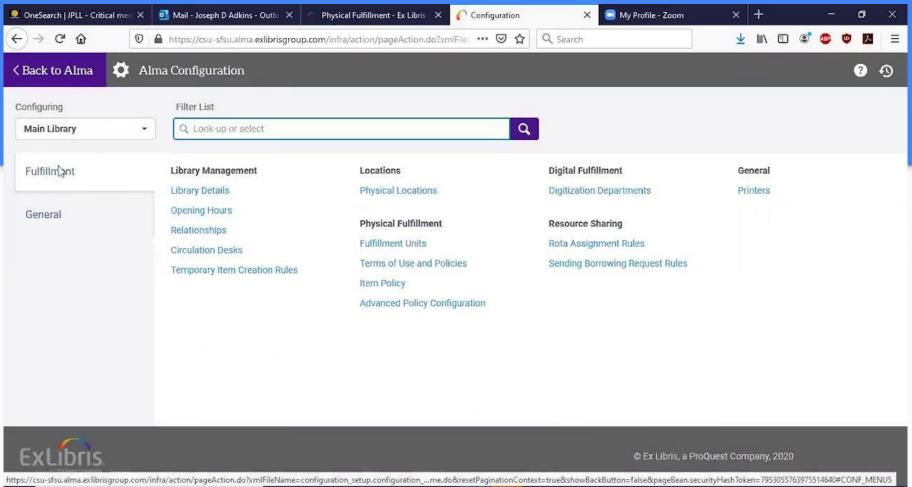

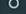

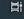

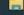

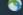

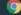

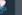

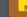

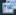

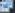

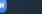

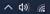

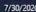

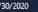

## ILLiad as a Lender of Last Resort

Role required: Fulfillment Administrator or General System Administrator

#### Tasks:

- Generate an API key in ILLiad
- 2. Set up your ILLiad partner in Alma
- 3. Set up a rota template for your ILLiad partner
- 4. Set up your rota assignment rules
- 5. Set up Sending Borrowing Request Rules

https://developers.exlibrisgroup.com/blog/setting-up-the-alma-illiad-partner-of-last-resort-integration/

# Generating the API Key in ILLiad

- Open the ILLiad Customization Manager
- System > Integration > WebPlatformConfig

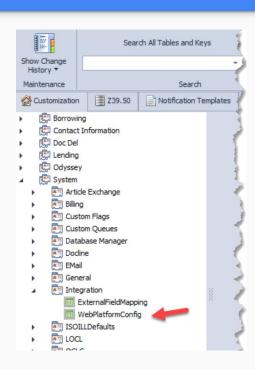

# Generating the API Key in ILLiad

- Add a new record
  - Add your NVTGC code (ILL)
  - Click on the API Key field, then click the ellipses to generate
  - The BaseWebserviceURL is: https:{your ILL domain}/ILLiadWebPlatform/

|                       | Edit Row                                   |
|-----------------------|--------------------------------------------|
| ID                    |                                            |
| NVTGC                 | ILL                                        |
| APIKey                |                                            |
| BaseWebserviceUrl     | https://illiadwebplatform/                 |
| Description           | Key for ILLiad as a partner of last resort |
| ExternalUserIdMapping | Alma                                       |

• Fulfillment > Resource Sharing > Partners > Add Partner

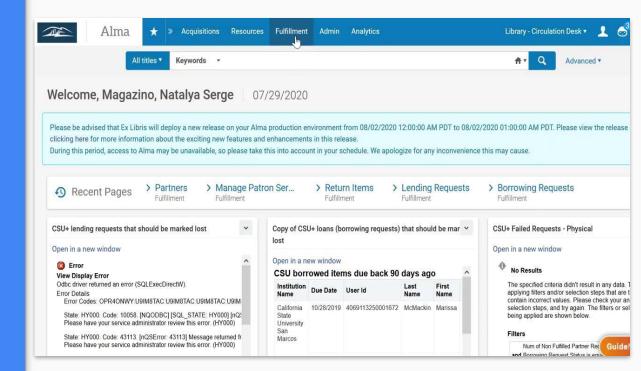

General Information tab

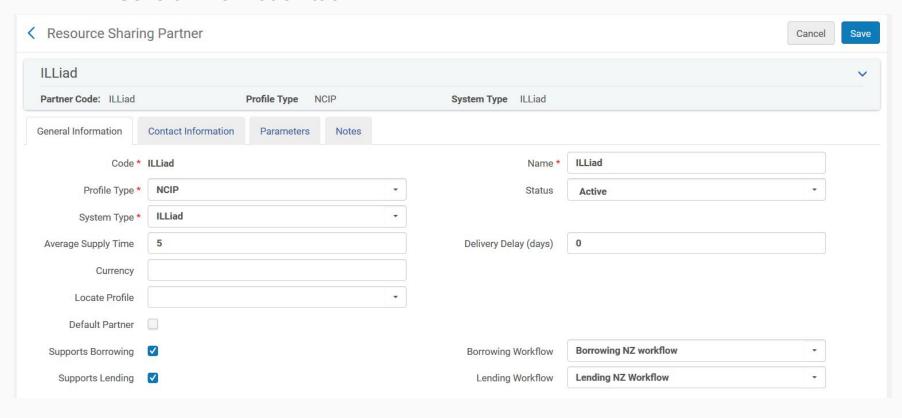

Parameters tab

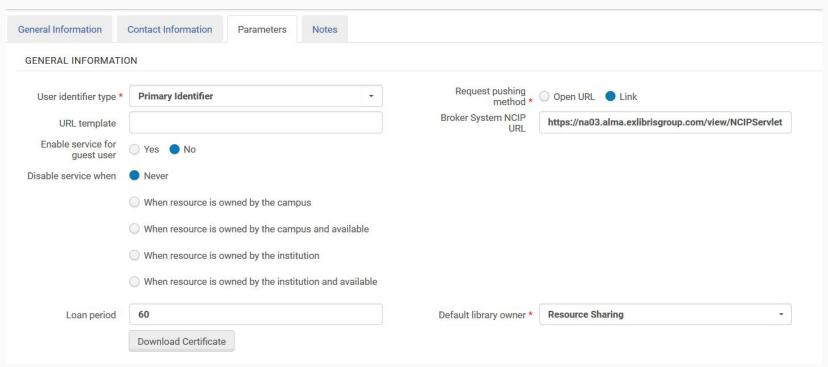

- Broker System NCIP URL:
  - https://[your alma instance].alma.exlibrisgroup.com/view/NCIPServlet

Parameters tab - cont'd

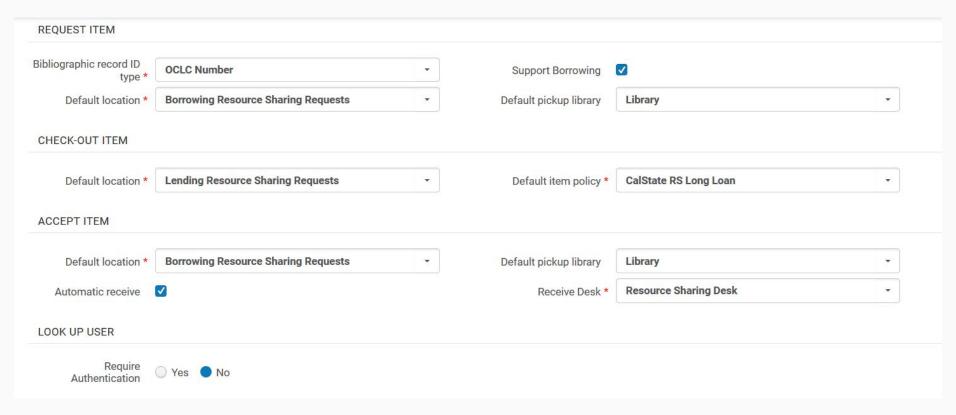

Parameters tab - cont'd

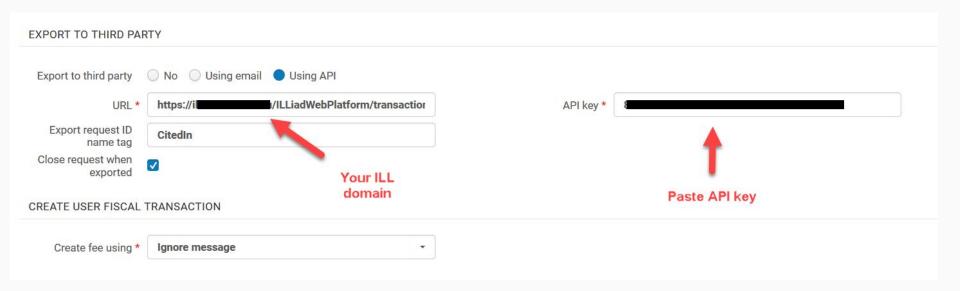

- Close request when exported
  - If this box is checked the request becomes inactive in Alma once exported into ILLiad. If not checked, the request stays active and you can continue receiving updates about the request from ILLiad via NCIP throughout its ILLiad lifecycle.

### Set up a rota template for your ILLiad partner

Fulfillment > Resource Sharing > Rota Templates > Add Template

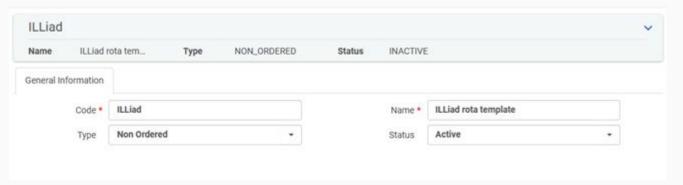

Save and add members > Template members > Add partner > Locate and add the ILLiad partner

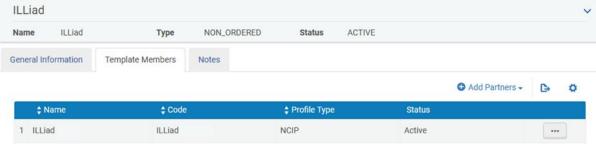

#### Set up your Rota Assignment Rules

- Alma Configuration > Fulfillment > Resource Sharing > Rota Assignment Rules
  - Duplicate the "CalState Rota Assignment Rule"

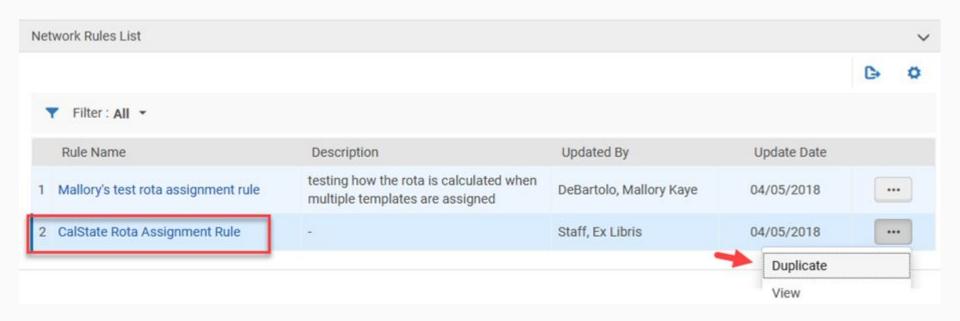

#### Set up your Rota Assignment Rules

Create rule for ILLiad partner > Add rule

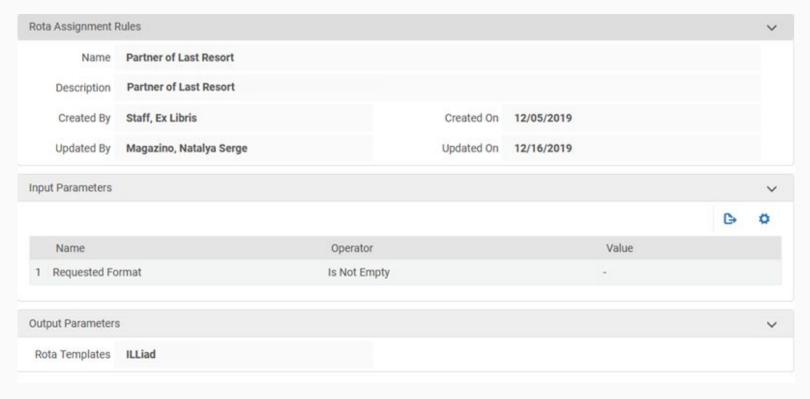

#### Set up your Rota Assignment Rules

 Ensure that the copy of "CalState Rota Assignment Rule" precedes "Partner of Last Resort".

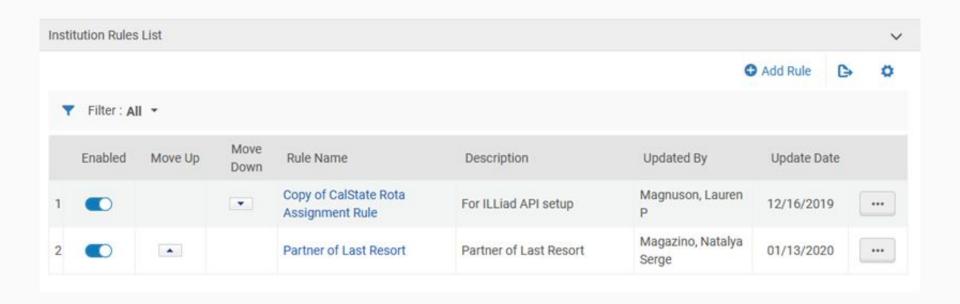

### Set up your borrowing request rules

- Alma Configuration > Fulfillment > Resource Sharing > Sending Borrowing Request Rules
  - Send Borrowing request rule CSU+ > Edit > Input Parameters > Edit > Add ILLiad partner

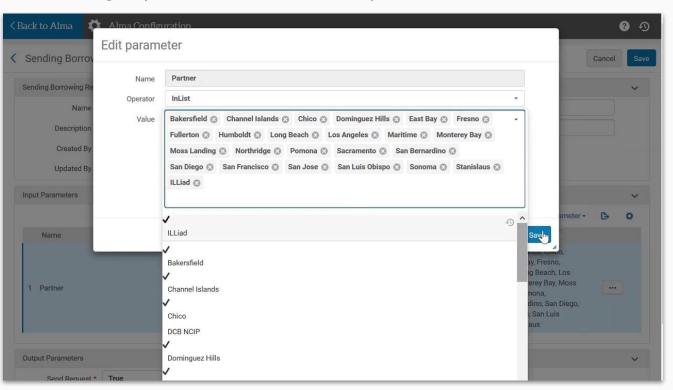

### Identifying imported CSU+ requests in ILLiad

- Create an ILLiad routing rule to route requests to their own queue
  - Matchstring: t.CitedIn LIKE '01CALS%'

|                      | ww                                |  |
|----------------------|-----------------------------------|--|
| Edit Row             |                                   |  |
| RuleNo               | 0                                 |  |
| RuleActive           | Yes                               |  |
| ProcessType          | Borrowing                         |  |
| TransactionStatus 9  | Awaiting Request Processing       |  |
| MatchString          | t.CitedIn LIKE '01CALS%'          |  |
| NewProcessType       | Borrowing                         |  |
| NewTransactionStatus | CSU+ Imported Requests - PRIORITY |  |
| RuleDescription      | Partner of Last Resort            |  |

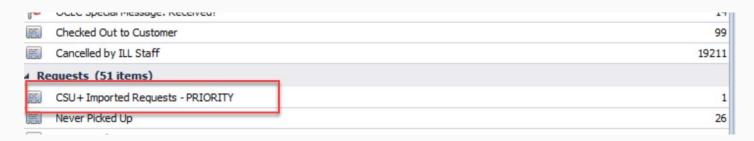

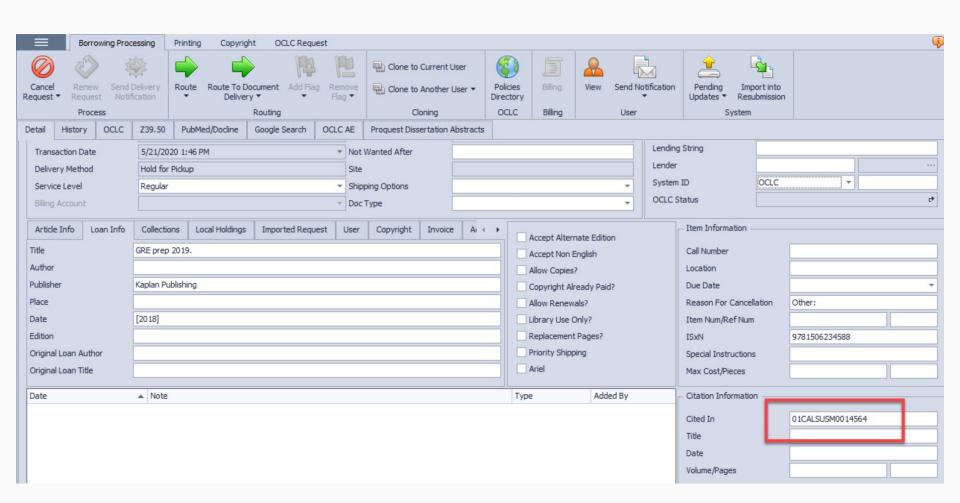

#### RSFC Guidelines for Handling Materials During COVID

Guidelines for Handling CSU+/Resource Sharing Materials During COVID-19

#### Incoming Materials

- Identify an area to quarantine incoming deliveries. The area should be located away from where staff do their work. Ideally, the quarantine area will be where the courier drops off deliveries. Ensure staff know where incoming materials are being quarantined so the area can be avoided.
- If bags must be transferred to a different area for quarantine, face masks should be worn, and disposable gloves should be worn and then disposed of immediately afterwards. Always immediately dispose of gloves and wash hands after handling nonquarantined materials.
- 3. Identify a method to keep track of when shipments arrive.
- 4. Materials may be handled and processed after shipments have been quarantined for at least 96 hours. As an extra precaution, face masks should be worn, and disposable gloves should be worn and disposed of after handling and processing materials. Do not touch the mouth, nose, or eyes as transmission may occur after touching contaminated materials and surfaces.
- 5. While materials should be quarantined for at least 96 hours, the length of the quarantine period is up to each individual campus and the comfort level of staff handling the materials. The research is still evolving. Results from test 1¹ of the REALM study indicate the virus as undetectable after 72 hours on five common types of library materials while results from test 2² indicate the virus can last for up to 96 hours on other types of materials.³

## RSFC Guidelines for Handling Materials During COVID

#### **Outgoing Materials**

- It is not necessary to quarantine outgoing materials for the courier. However, ensure
  there is a quarantine period in between each staff person handling materials. For
  example, if items are checked in on Monday by circulation staff, resource sharing staff
  can process and prepare those items for shipment on Friday.
- If the staff person who pages the materials is different than the staff person packaging and preparing the materials for shipment, consider observing an additional 96 hours of quarantine time between both tasks. If you cannot observe an additional 96 hours of quarantine, be sure to wear a mask and disposable gloves.

July 2020

https://calstate.atlassian.net/wiki/spaces/URS/pages/1288372229/Quarantine+Guidelines

https://www.webjunction.org/content/dam/WebJunction/Documents/webJunction/realm/test1-report.pdf

<sup>2</sup> https://www.webjunction.org/content/dam/WebJunction/Documents/webJunction/realm/test2-report.pdf

<sup>&</sup>lt;sup>3</sup> These studies unfortunately do not address courier bags.

# Q&A